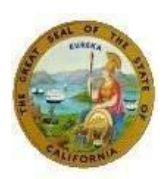

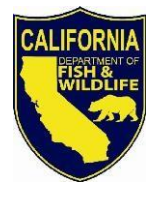

State of California – Natural Resources Agency *GAVIN NEWSOM, Governor* DEPARTMENT OF FISH AND WILDLIFE *CHARLTON H. BONHAM, Director* Director's Office P.O. Box 944209 Sacramento, CA 94244-2090 [www.wildlife.ca.gov](http://www.wildlife.ca.gov/)

## **CALIFORNIA DEPARTMENT OF FISH AND WILDLIFE SERVICE BASED BUDGETING EXTERNAL ADVISORY COMMITTEE**

# **Zoom Link and Instructions**

February 1, 2021  $1 - 3$  p.m. Webinar / Teleconference

California Department of Fish and Wildlife is conducting this External Advisory Committee meeting by webinar and teleconference to avoid a public gathering and protect public health during the COVID-19 pandemic, consistent with Executive Order N-33-20.

Pursuant to Executive Order N-29-20, members may participate in meetings remotely. The public may provide comments during the public comment periods, and otherwise observe remotely consistent with the Bagley-Keene Open Meeting Act.

> Please use the following [link](https://us02web.zoom.us/j/83826369665?pwd=dEljY2FqZTUyeU5KUVRJSHRUejRZdz09) to attend the meeting. Please see meeting attendance options below.

*Conserving California's Wildlife Since 1870*

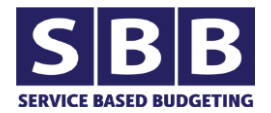

# **SBB External Advisory Committee Meeting**

The California Department of Fish and Wildlife is conducting this meeting by webinar and teleconference to avoid a public gathering and to protect public health during the COVID-19 pandemic, consistent with Executive Oder N-33-30. Click here to view the full meeting [agenda.](https://nrm.dfg.ca.gov/FileHandler.ashx?DocumentID=188008&inline) The following provides guidance for how to participate in the meeting with different options based on the technology available to you.

#### **How to Join the Meeting (if you plan to provide public comment)**

**Please note:** When you join the meeting using any of the following options, you will be muted automatically. Your video will not be displayed.

### **Option 1: Zoom with Computer Audio**

We highly encourage you to join the meeting on your computer via the link below and use your computer audio to participate. You can participate by launching Zoom in your Internet browser or downloading the Zoom app on your computer.

Join Zoom (using your web browser, such as Google, Chrome or Mozilla Firefox) Meeting URL[:https:/zoom.us/join](https://zoom.us/join) Enter the meeting ID: 838 2636 9665

Join Zoom (using the downloaded app on your computer) You will be prompted to enter your email and name, then click "+Join." Enter the meeting ID: 838 2636 9665

Or click this URL to join: Webinar URL: [https://us02web.zoom.us/j/83826369665](https://us02web.zoom.us/j/83826369665?pwd=dEljY2FqZTUyeU5KUVRJSHRUejRZdz09)

# **Option 2: Zoom via Mobile App**

Join using the Zoom app on your mobile device (phone or tablet). After you download the app, open the app, select the "Join" icon, enter the meeting ID number and your display name. Then enter the meeting password: 005926 Meeting ID: 838 2636 9665

Click [here](https://support.zoom.us/hc/en-us/sections/200305413-Mobile) for more details about using Zoom on mobile devices.

**Option 3: Teleconference Only** *(This is not a preferred option for joining as this may limit the potential to create feedback)* If you are not able to join using your computer or mobile device, please join via phone.

Phone number: +1(216)706-7075 US Toll or +1(866)390-1828 US Toll-Free Conference code: 663759 Passcode: 005926

*Conserving California's Wildlife Since 1870*

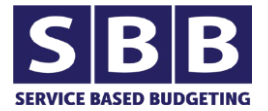

**Option 4: Zoom with Phone Audio** *(This is not a preferred option for joining as this may limit the potential to create feedback)*

If you plan to join via computer and use your telephone for audio, join the Zoom meeting on your computer first, using the links in Option 1. For audio, use the "Call me At" feature and enter your phone number to have Zoom call you.

## **Viewing Presentations**

If you join via Zoom on your computer or mobile device app (Options 1, 2 and 4) the presentation will be displayed. If you join via teleconference only (Option 3), you can view the PDF of the presentation after the meeting at the [CDFW SBB](https://wildlife.ca.gov/Budget/Service-Based-Budgeting) Page.

#### **Technical Assistance**

For help in joining Zoom meetings, click [https://support.zoom.us/hc/en](https://support.zoom.us/hc/en-us/articles/201362193-Joining-a-Meeting)[us/articles/201362193-Joining-a-Meeting.](https://support.zoom.us/hc/en-us/articles/201362193-Joining-a-Meeting) If you need additional technical assistance, please contact +1 (805)-801-3576

### **Making Public Comment**

- If you join via Zoom on your computer or mobile phone app (Options 1, 2 and 4) use the "raise hand" feature to indicate that you would like to make a public comment.
- If you join via teleconference only (Option 3) press \*9 to virtually raise your hand to indicate you would like to make a public comment; if you press \*9 again, you will lower your hand. To unmute yourself please press \*6. Please see the meeting [agenda](https://nrm.dfg.ca.gov/FileHandler.ashx?DocumentID=188008&inline) for full instructions regarding making public comments.

**Please note:** When the moderator unmutes you to make public comment, you will need to unmute yourself as well.

*Conserving California's Wildlife Since 1870*

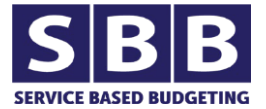